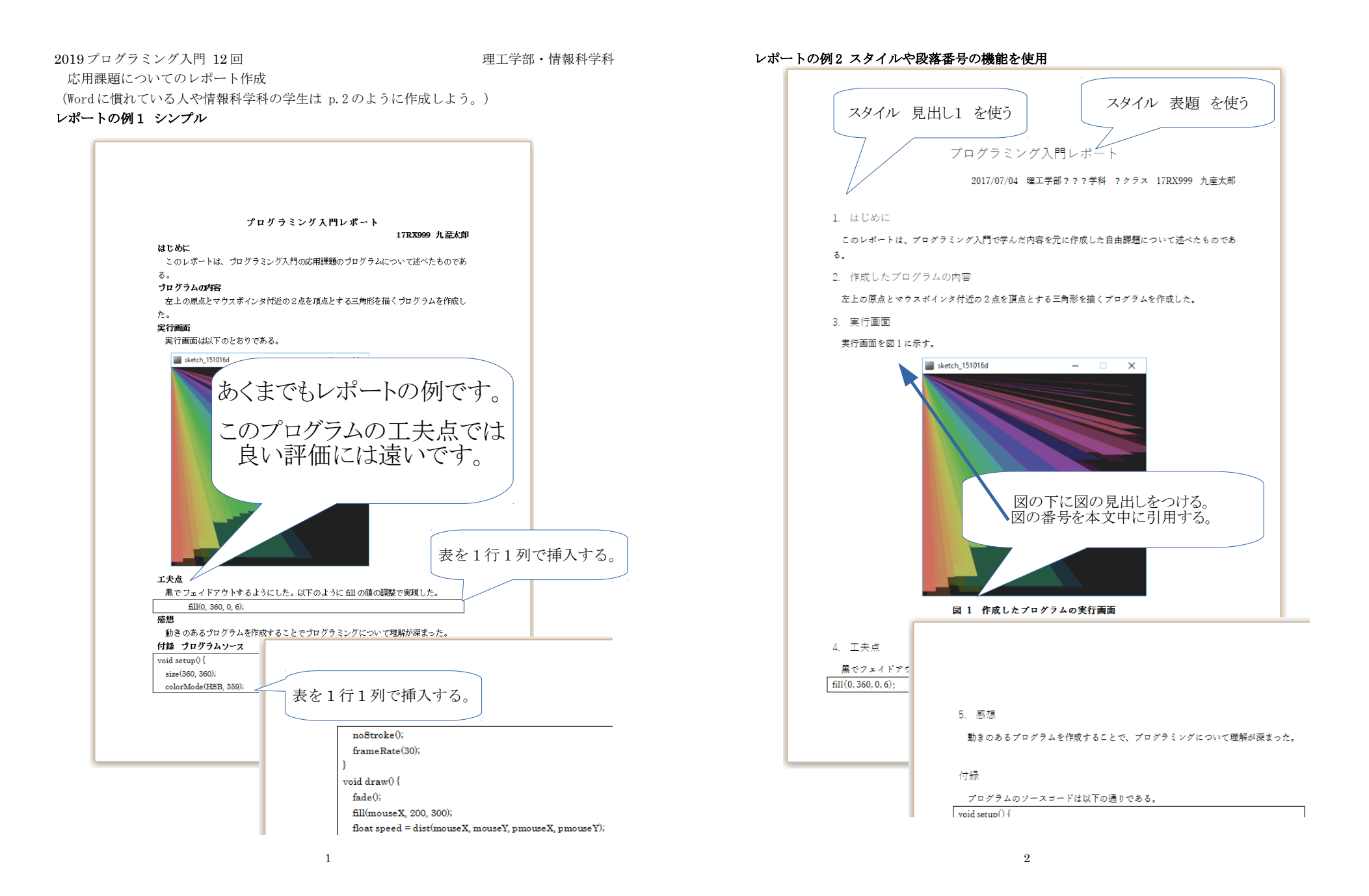

### 1. Word の基本操作

1.1. 文字の入力 以下のように入力しよう。[改行]は Enter キー、学籍番号と名前は自分のものに

> プログラミング入門レポート [改行] 学籍番号 名前 [改行] [改行] はじめに [改行] このレポートは [改行] プログラムの内容 [改行] 内容の本文 [改行] [改行] 実行画面 [改行] [改行] 工夫点 [改行] 工夫点の本文 [改行] [改行] 感想 [改行] [改行] 付録 プログラムソース [改行]

#### 1.2. フォント

フォントサイズ

 [プログラミング入門レポート]を選択し、フォントサイズを 12 ポイントに 太字

 [プログラミング入門レポート]、[学籍番号 名前]、[はじめに]、[プログラムの内容]、 [実行画面]、[工夫点]、[感想]、[付録 プログラムソース]を 太字に

1.3. 配置の変更(左揃え、中央揃え、右揃え、両端揃え)

[プログラミング入門レポート]を選択し、中央揃えに

[学籍番号 名前]を選択し、右揃えに

[はじめに]、[プログラムの内容]、[実行画面]、[工夫点]、[感想]、[付録 プログラムソース] は、左揃えにする。そのほか本文は、両端揃えにする。

選択は、キーボードで SHIFT キーを押したまま、カーソル(矢印)キーで移動するとよい。

# 1.4. プログラム

 プログラムのソースの引用は、表を1行1列で挿入し、その中にプログラムから必要な部分を コピーして貼り付ける。付録のプログラムのソースも表を1行1列で挿入し、プログラムを貼り 付ける。

#### 2. レポートの作成

レポート例

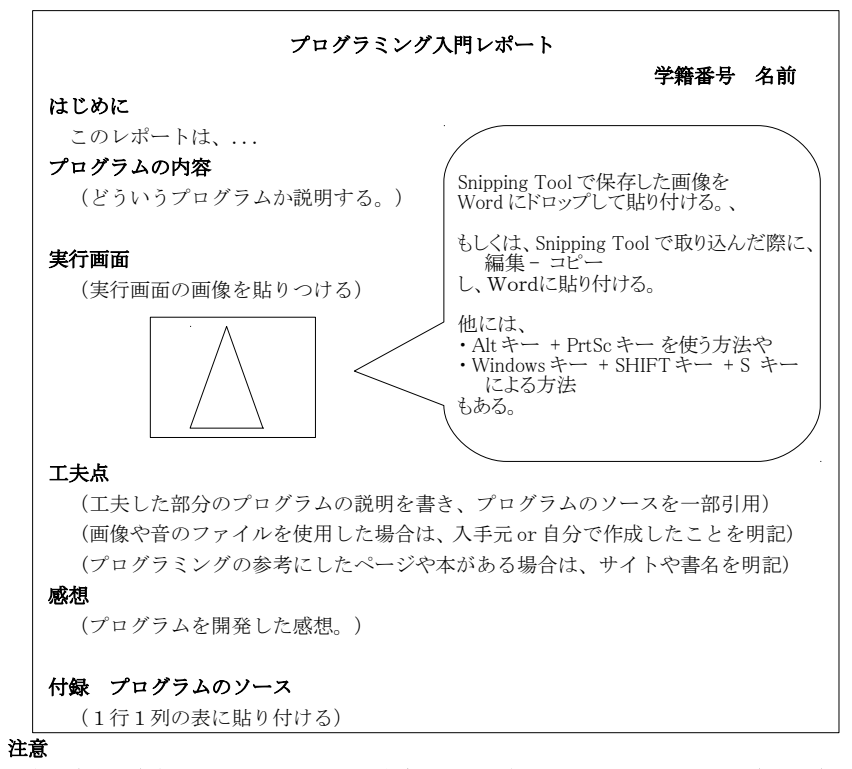

 友人や書籍やネット上のプログラムを参考にした場合は、レポートにサイト名や書名や誰の プログラムを参考にしたなどを明記すること。

 友人や書籍やネット上のプログラムを参考にした場合は、工夫点で自分がアレンジした箇所 についてしっかり説明すること。

 画像や音のファイルはフリー素材や著作権上問題ないものを使用し、フリー素材の場合は、レ ポートにサイト名とアドレス等の情報を、自分で作成した場合はその旨、明記すること。

# レポート(12 週) K's Life のレポート機能にて提出

- ・以下をコメントとして入力
- (入らない場合は提出ファイルとして追加してもよい)
- 質問(何かあれば)・感想 難しかった。簡単だった。進め方が早い。遅い。など
- ・提出ファイルとして レポート(Word のファイル)を選択